# **LinkPlay Wireless Smart Audio Module (A28)**

**User Manual** 

**Rev 1.0** 

**SEP. 21, 2015** 

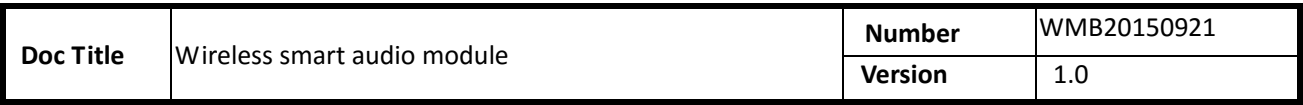

# **HISTORY**

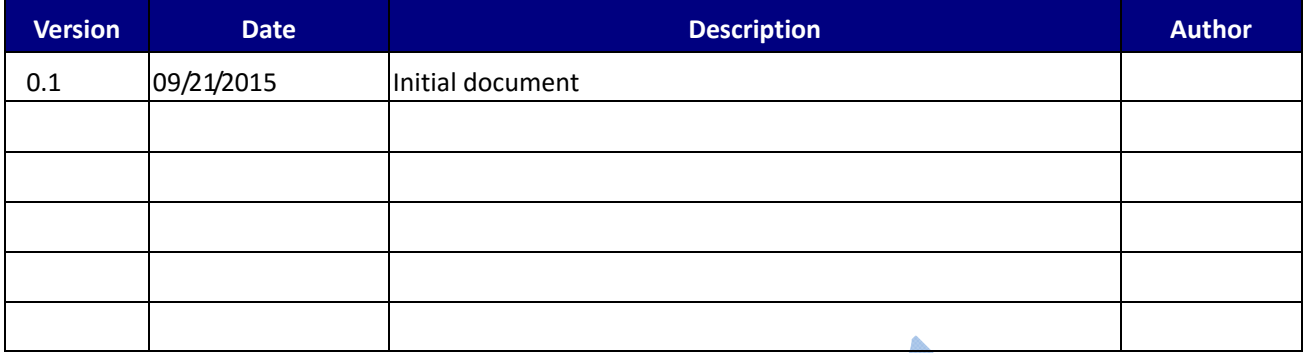

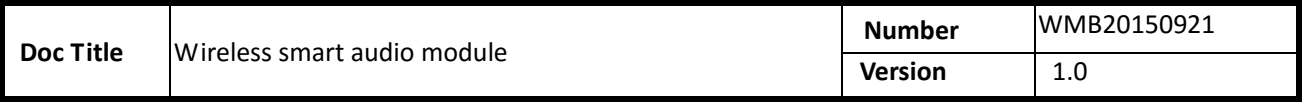

# **INDEX**

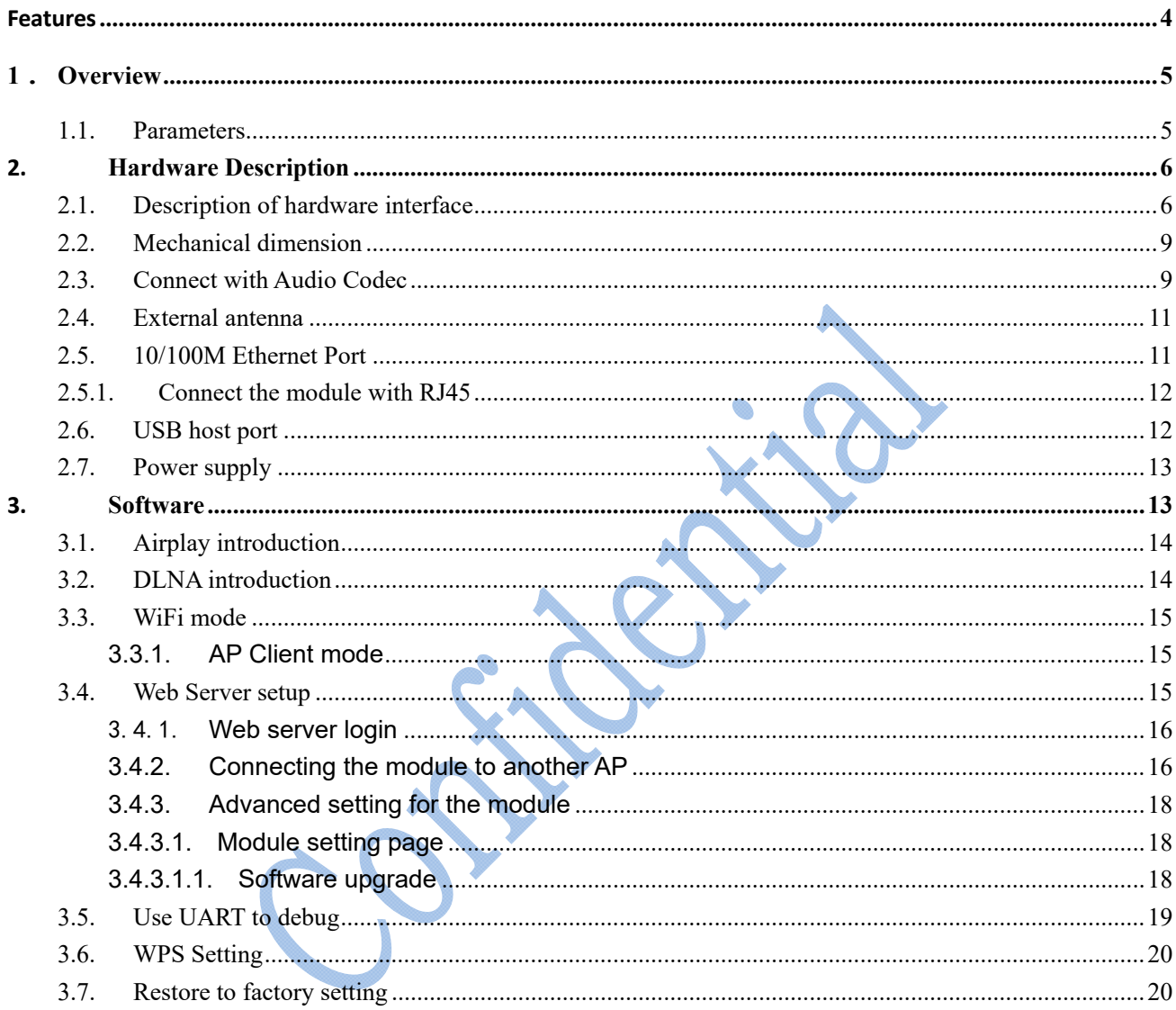

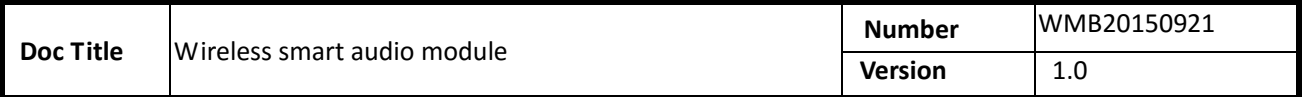

#### **Features**

- Support 2.4GHz 802.11 b/g/n with highly optimized Wi-Fi performance
- Support  $10/100M$ bps Ethernet
- Support Internet audio streaming via Apple AirPlay or DLNA
- Support Spotify, Pandora, iHeartRadio, Tidal, Tune in and many more ...
- Support TCP/IP/UDP/HTTP/UPNP protocol
- Support play-list with M3U, M3U8, WPL, ASX, PLS formats
- Support MP3/WMA/AAC/AAC+/ALAC/FLAC/APE/WAV etc. audio formats
- Support STA/AP/AP Client mode
- Support Ethernet, UART and USB2.0 interfaces
- Support digital audio input and output via I2S interface
- Built-in web server to easily configure the module
- Support remote control of module via WLAN
- Support online firmware upgrade
- Support module configuration via iOS or Android APP
- Support Wi-Fi UART pass-through or self-defined MCU/UART interface
- Support multi-room audio (a.k.a, party mode) and multi-channel audio with perfect time synchronization among speakers
- Support most popular streaming services around the world
- **Provide iOS, Android and PC SDK and applications to work with the module**

#### **Applications**

- $\blacksquare$  Wi-Fi speaker
- **Smart toy**
- Smart audio receiver
- Wi-Fi audio docking station for smartphones
- Internet smart audio device
- Internet radio receiver
- Home automation and Internet of Thing (IoT)

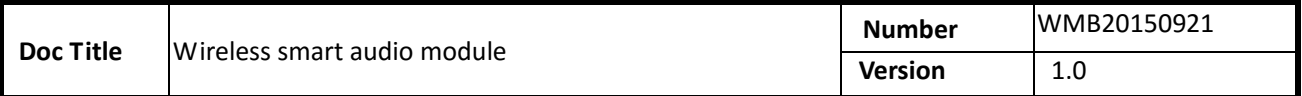

# **1**.**Overview**

 LinkPlay Wi-Fi Audio module A28, is our second generation smart audio modules developed to be used in wireless speaker, wireless docking station, Wi-Fi base station, home automation and smart toy. It supports 802.11b/g/n standard with up to 300Mbps bandwidth. It could work at AP, AP client or station modes. It is fully compatible with Apple AirPlay and digital living network alliance (DLNA) streaming standards. It supports Hi-Fi audio up to 192KHz, 24-bit with most popular audio formats. It supports multi-room and multi-channel audio streaming with perfect synchronization.

 With this module, you can play the music on your speaker wirelessly from iPhone, iPad , iPod touch, Android devices or PC. More important, it enables the traditional speaker system to become the Internet enabled device through the wired or wireless connection provided by the module. Thus, you could freely playback any Internet audio contents such as music, podcast, radio or either the accompany audio in the movie directly from the Internet.

#### **1.1. Parameters**

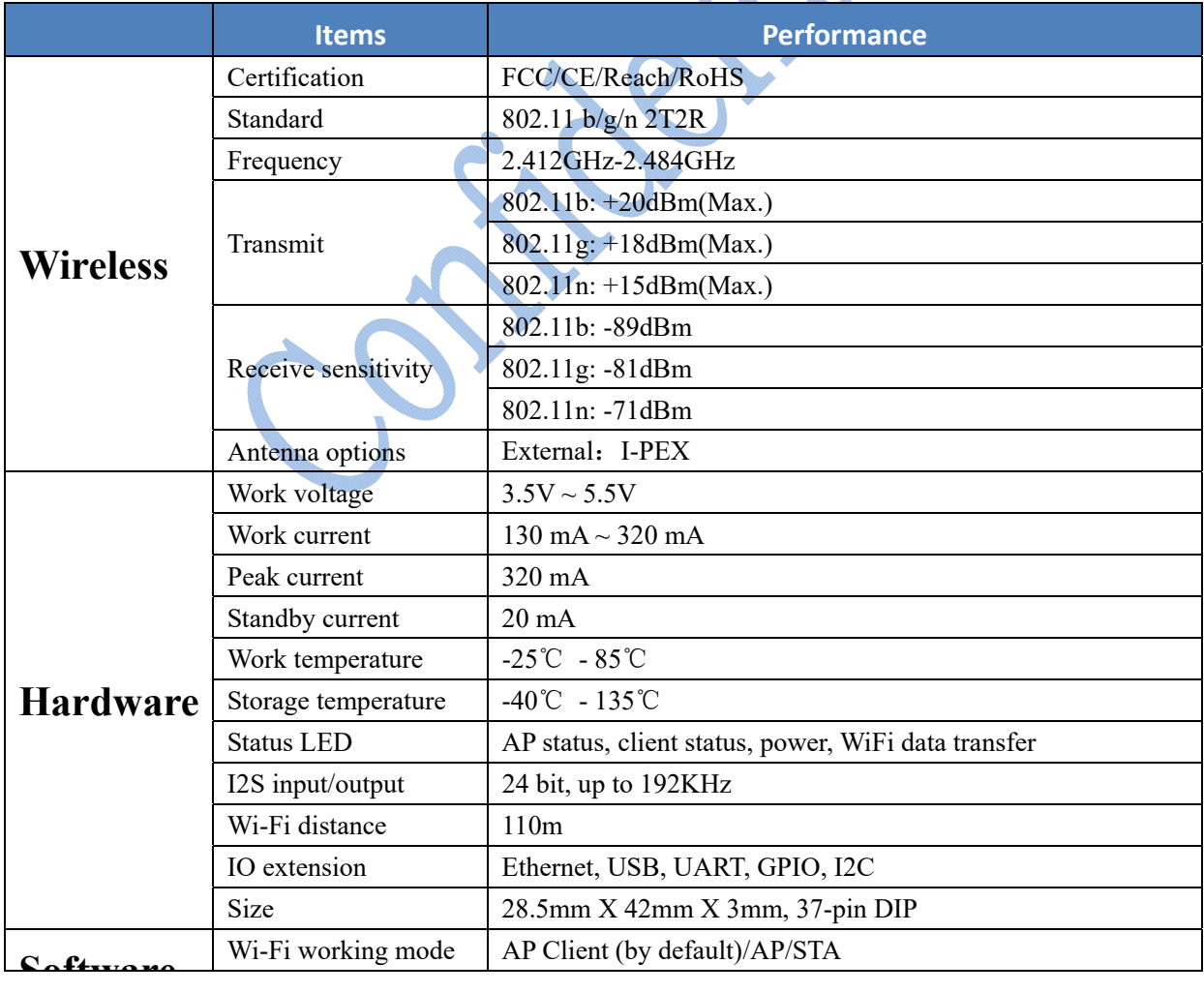

Document No.: WMB20150921 Page 5 of 20

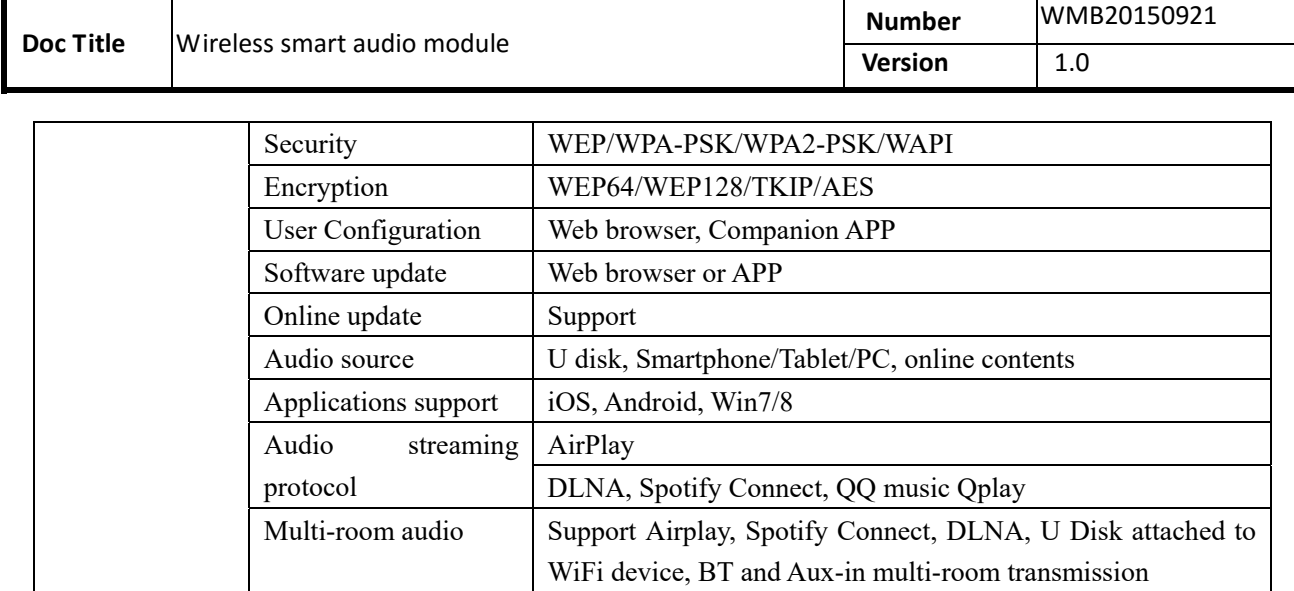

Table1-1 LinkPlay A28 module parameters

# **2. Hardware Description**

# **2.1. Description of hardware interface**

A28 module provides the option to connect with customer board through its 37-pins DIP. The detail is as follows.

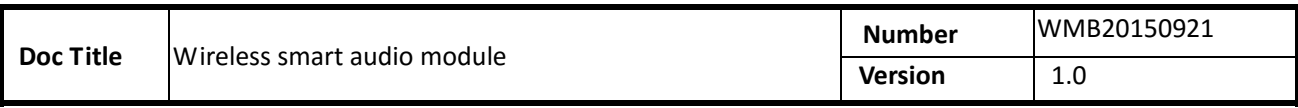

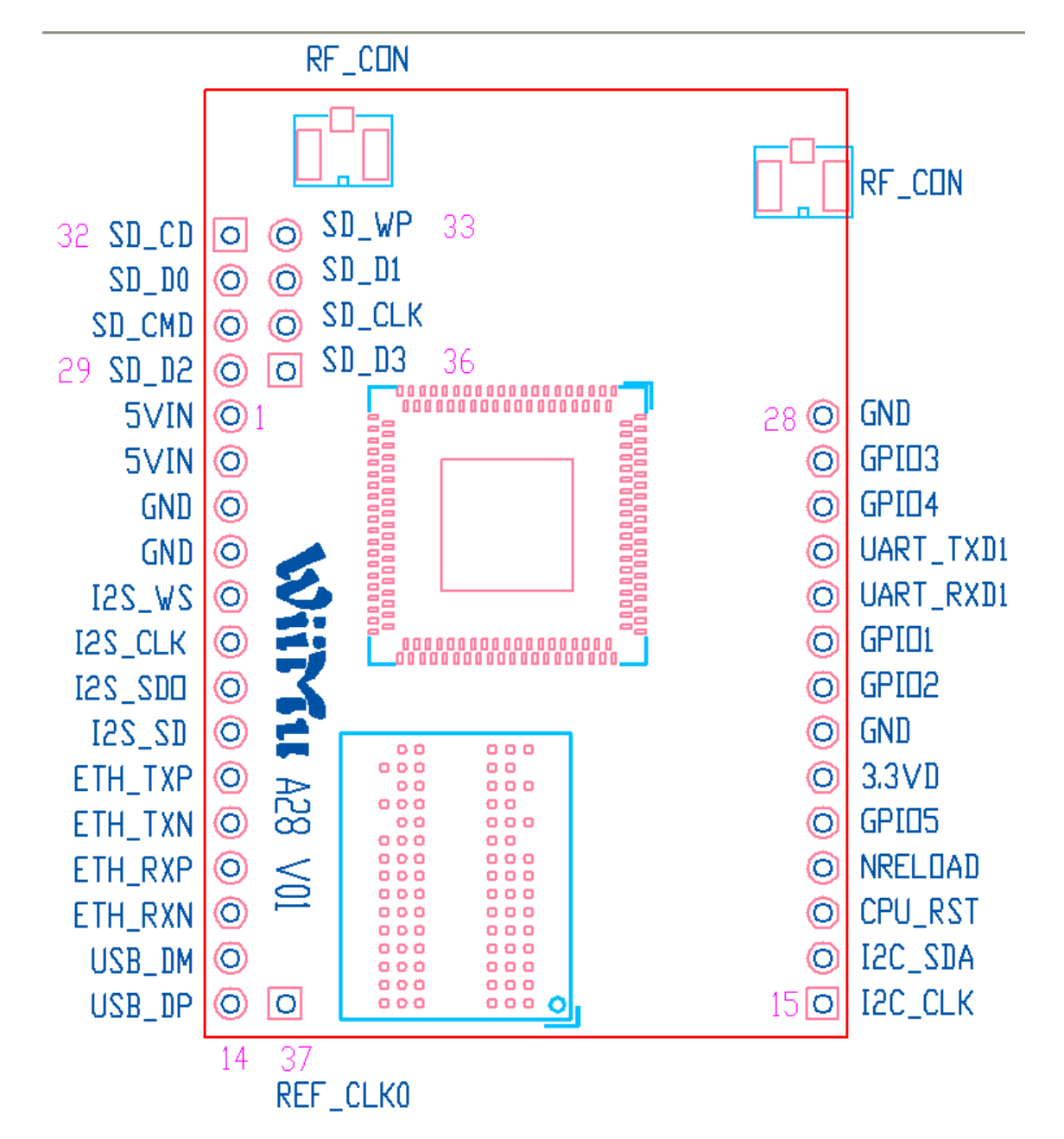

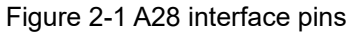

#### **Pin description**:

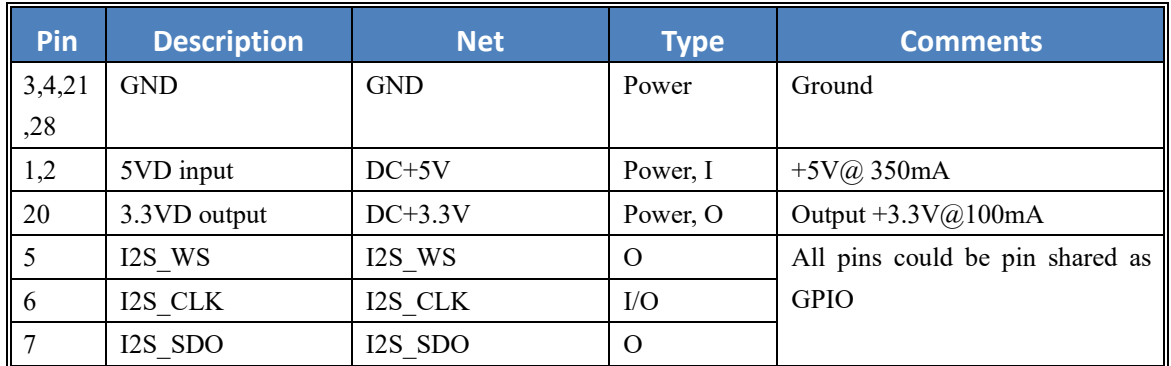

```
Number  WMB20150921
Version 1.0
```
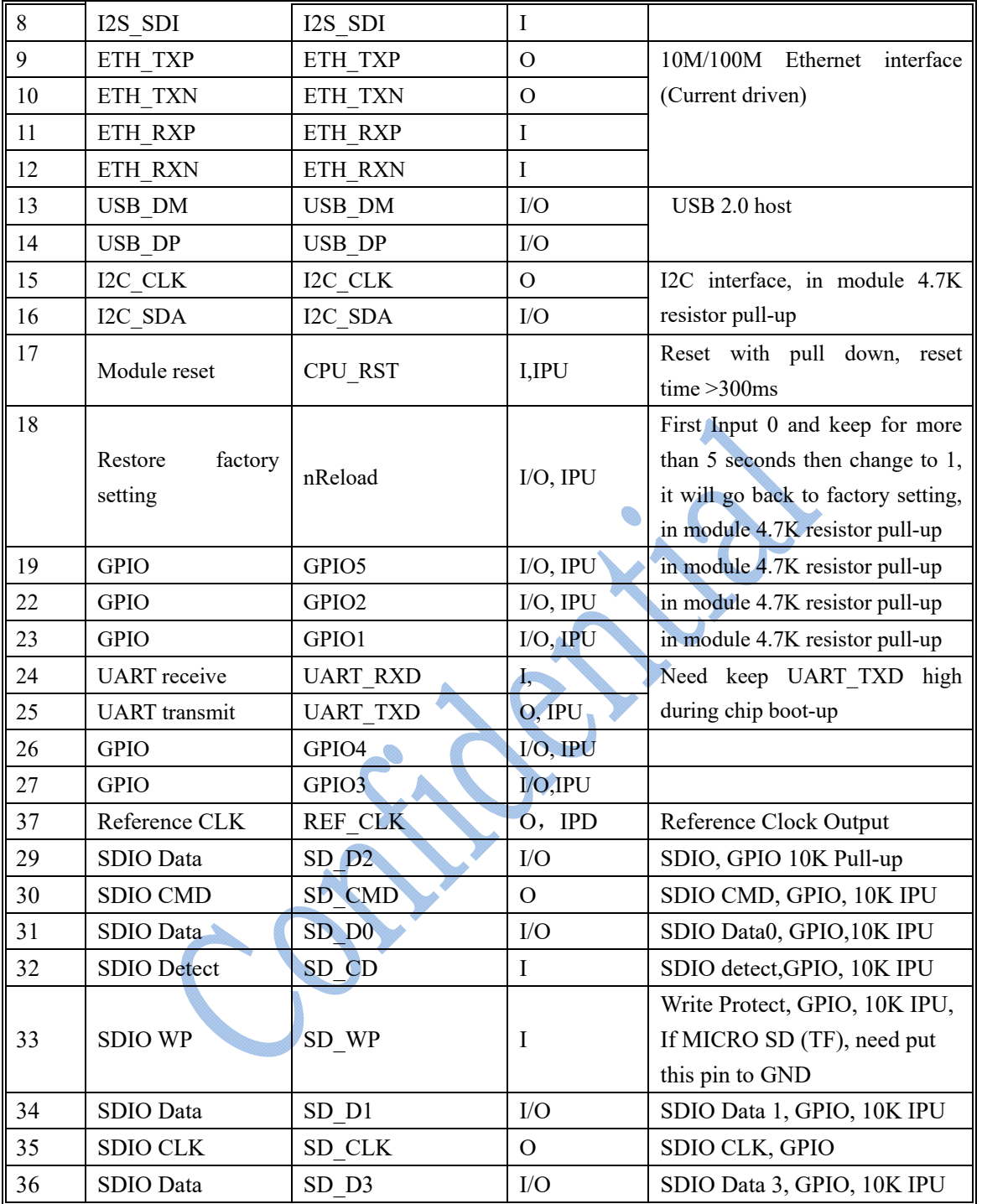

Table 2-1 LinkPlay A28 module pin description

#### Notes:

1. I: Input, O: Output, P: Power, IPU: Internal Pull Up, IPD: Internal Pull Down, A: Analog.

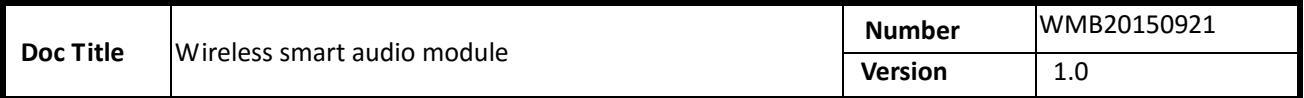

#### **2.2. Mechanical dimension**

LinkPlay A28 module has the physical dimension of 28.5 x 42mm. The detailed layout shows below. The unit is in mm.

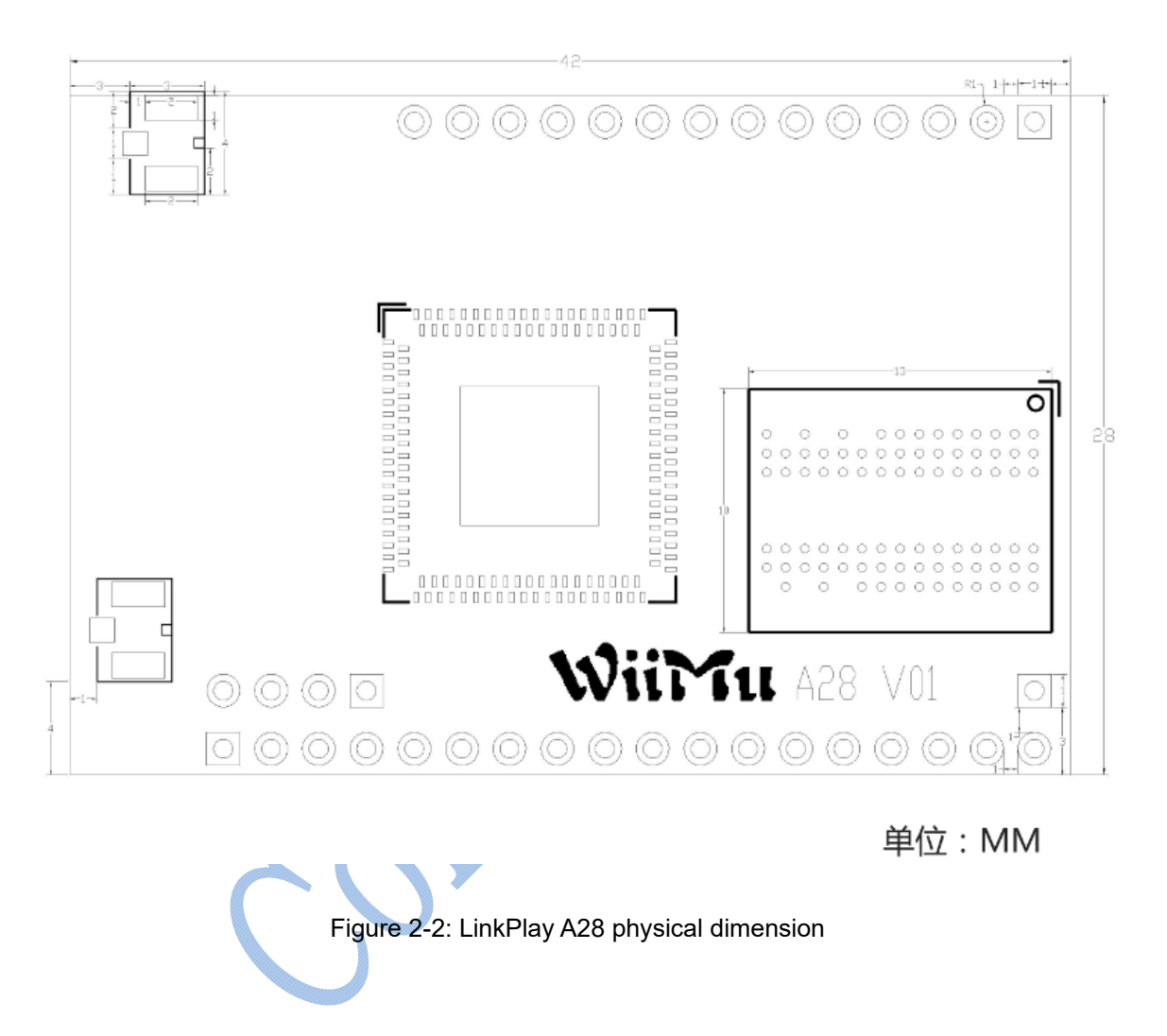

# **2.3. Connect with Audio Codec**

LinkPlay A28 module has digital audio interface I2S. It supports both master and slave modes.

#### **- Master mode:**

In master mode, it is recommended to connect with an audio codec IC for audio playback and record shown in the following example. Current module firmware supports Wolfson WM8918/WM8960. The reference schematics is shown below.

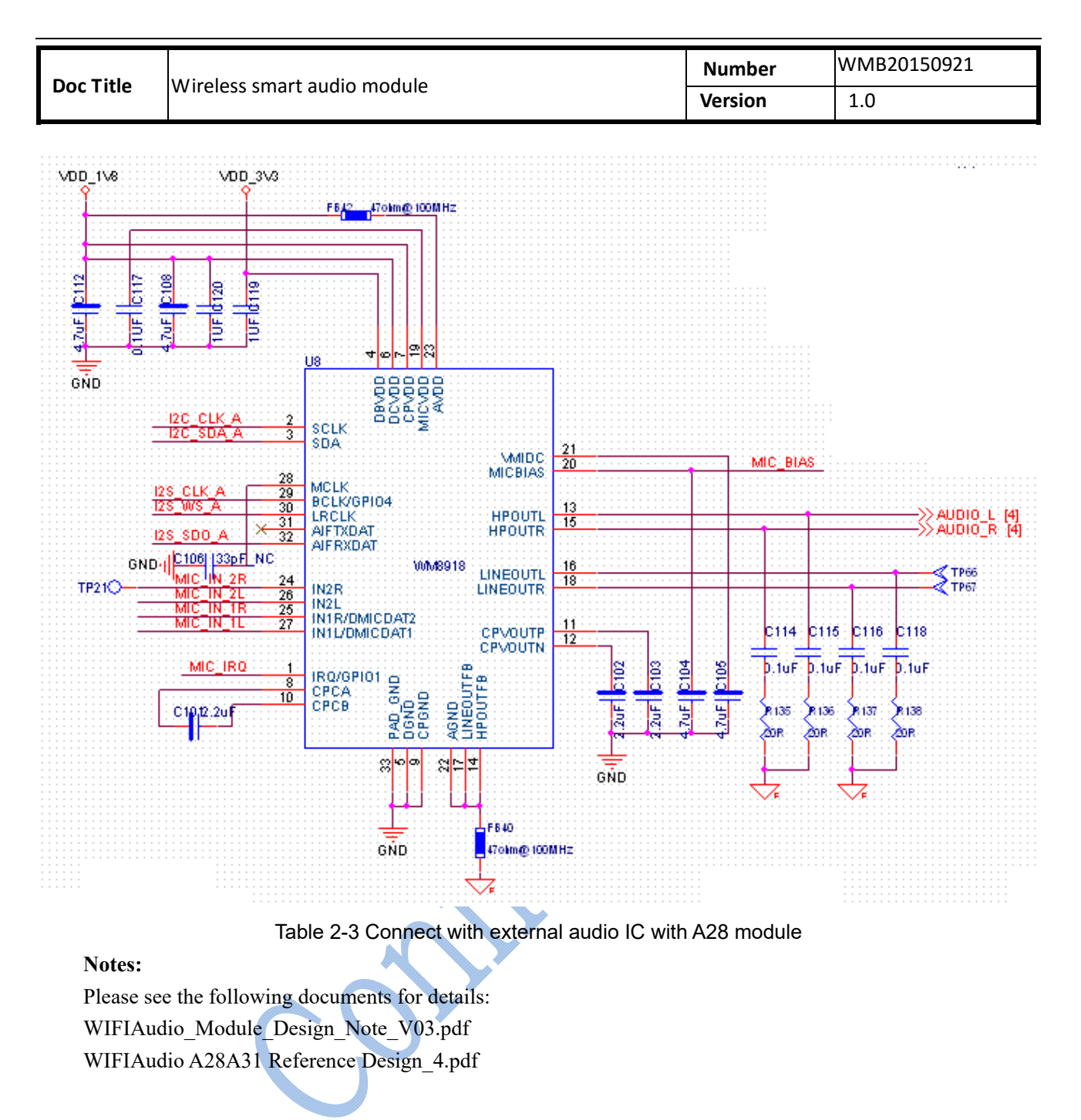

#### **- Slave mode:**

When A28 module is working as I2S slave mode, it needs the external input for both I2S WS and I2S CLK. Here we use the MVSilicon's MCU/Codec chip AP8048/AP8064 as an example to explain how to connect the module as the I2S slave. The connection method and function description are as follows:

1) **Case 1:** Wi-Fi, BT or AUX IN can be connected to AP8048/8064 directly. The AP8048 etc. will decide which source ( Wi-Fi/BT/AUX IN) is output to connected digital amplifier.

How to connect I2S pin of A28: I2S DATA OUT of A28 is connected to I2S DATA IN of AP8048/8064. The I2S DATA OUT of AP8048 is connected to the amplifier. The advantage of doing this is: power saving, i.e., Wi-Fi or BT could be switched off independently.

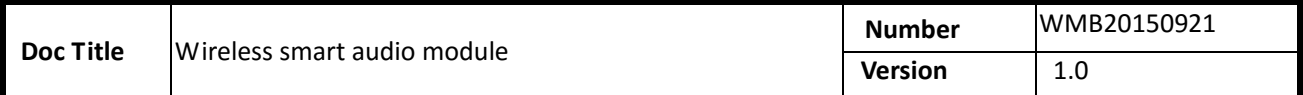

2) **Case 2:** AUX IN and BT could be converted to digital I2S input for A28 by AP8048. It is possible to re-transmit these inputs through Wi-Fi to other speakers and output it to digital amplifier simultaneously. Therefore, we could achieve the multi-room audio for Aux-in and BT sources with this configuration.

To connect with amplifier with digital input, the I2S DATA OUT of AP8048 is connected with DATA IN of A28, DATA OUT of A28 is connected with amplifier. A28 will be responsible for receiving data then re-transmit to other slave speakers during multi-room playback

To connect with amplifier with analog input, the I2S DATA OUT of AP8048 needs to be connected with the I2S DATA IN of A28, and I2S DATA OUT of A28 needs to be connected with the DATA IN of AP8048. AP8048 will be responsible for output analog audio data to amplifier.

**Notes: There is an advantage to use amplifier with analog input. The EQ module in AP8048 could be used to improve the sound quality.** 

**Notes**:

Please see the following documents for details: WIFIAudio Module Design Note V03.pdf WIFIAudio A28A31 Reference Design\_1/2/3.pdf

#### **2.4. External antenna**

A28 uses the external antenna for best Wi-Fi performance. To use external antenna, please choose the antenna type that meets the requirement of IEEE 802 b/g/n WiFi standard running at 2.4GHz frequency. The detailed parameters are shown in the table below.

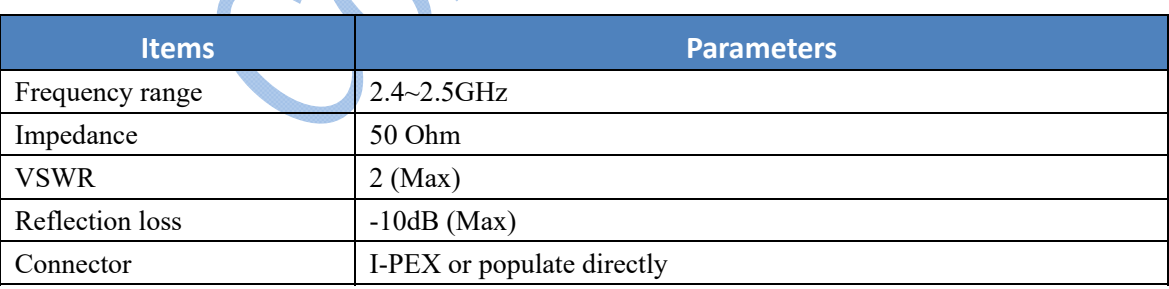

Table 2-5 A28 external antenna parameters

# **2.5. 10/100M Ethernet Port**

A28 module provides 10/100Mbps Ethernet interface pins that could be used to connect with Ethernet RJ45 socket. It has built-in transformer.

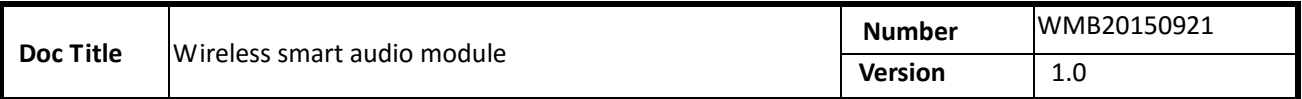

# **2.5.1. Connect the module with RJ45**

To provide 10/100Mbps Ethernet functionality, you could connect the module with the RJ45 socket via a Ethernet transformer. The detailed diagram is as follows:

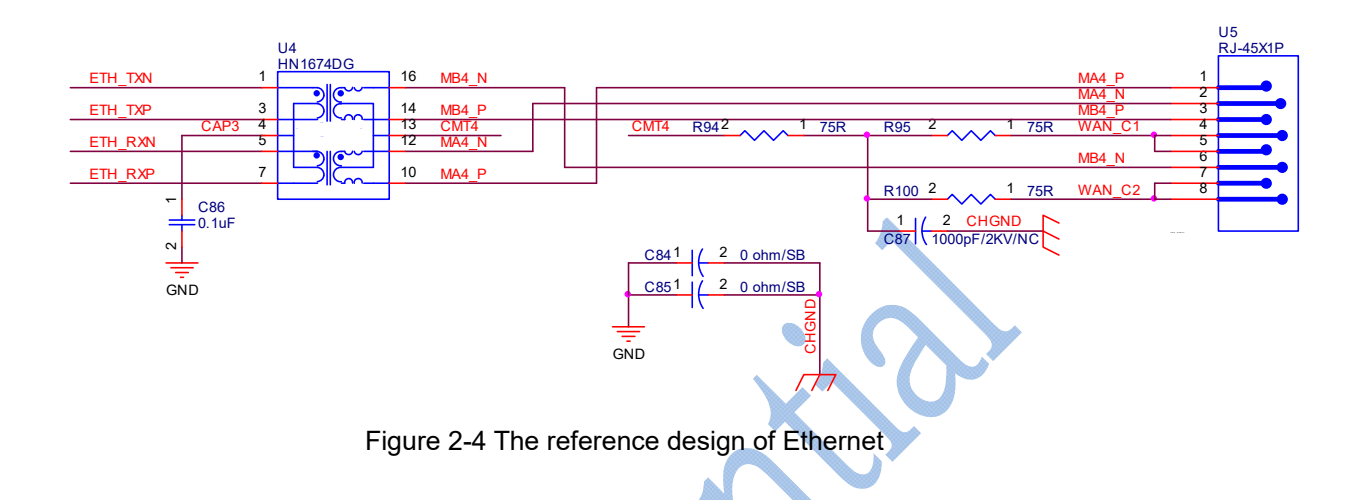

# **2.6. USB host port**

A28 module provides high speed USB2.0 host interface. To connect with USB port, the reference design is shown below.

| <b>WIFIAudio</b><br>A28 | Common Mode<br>$\mathbf{D}$<br>Choke<br>DP | <b>USB Port</b> |
|-------------------------|--------------------------------------------|-----------------|
|-------------------------|--------------------------------------------|-----------------|

Figure 2-5 USB host interface

Please follows the following design rule to populate the USB host interface:

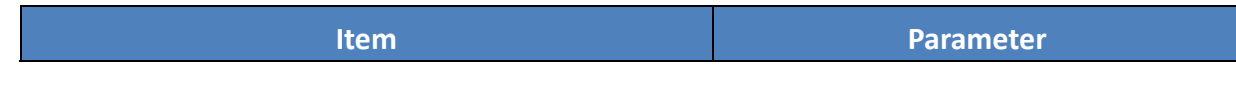

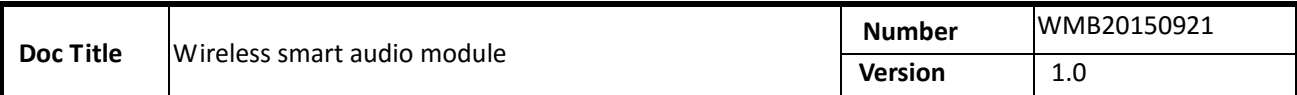

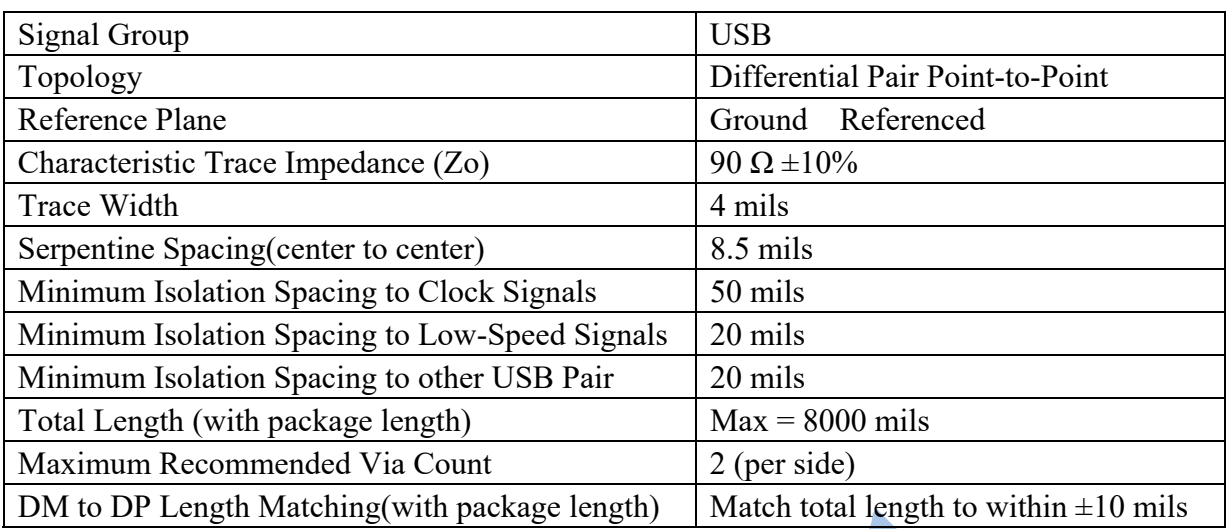

Table 2-6 WiFiAudio-A28 USB design rule

#### **2.7. Power supply**

A28 module can be powered with single power supply with voltage between 3.5V and 5.5V. The peak current is around 300mA, the normal working current is 170mA. In sleep mode (when Wi-Fi is off), the current is 20mA.

The power supply is important for system stability and Wi-Fi performance. It is recommended to use 100uF and 10uF decoupling capacitor in parallel to reduce the ripple of power supply.

# **3. Software**

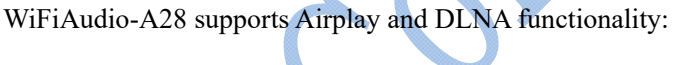

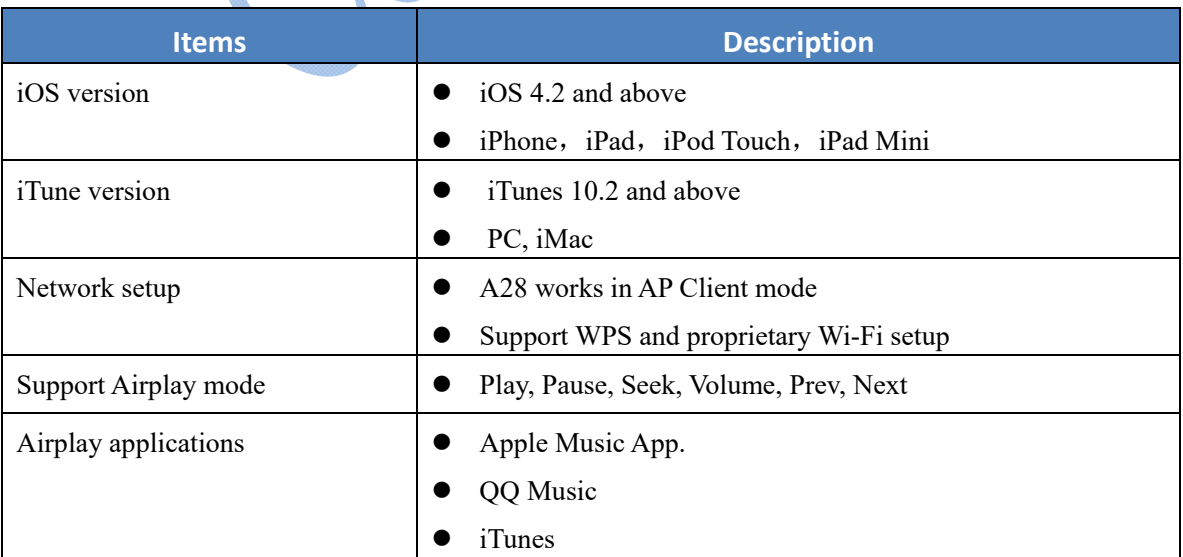

| <b>Doc Title</b>                                                   |                                                | Wireless smart audio module                  |                                                               | <b>Number</b>  | WMB20150921 |  |
|--------------------------------------------------------------------|------------------------------------------------|----------------------------------------------|---------------------------------------------------------------|----------------|-------------|--|
|                                                                    |                                                |                                              |                                                               | <b>Version</b> | 1.0         |  |
|                                                                    |                                                |                                              |                                                               |                |             |  |
|                                                                    | DLNA operations                                |                                              | Many third party music applications                           |                |             |  |
|                                                                    |                                                |                                              | Play, Pause, Seek, Volume, Prev, Next                         |                |             |  |
| DLNA applications                                                  |                                                | Compatible with DLNA certified player, i.e., |                                                               |                |             |  |
| Skifta                                                             |                                                |                                              |                                                               |                |             |  |
|                                                                    | BubbleUPnP                                     |                                              |                                                               |                |             |  |
|                                                                    | Audio format support                           |                                              | MP3, WMA, WAV, Apple Lossless (ALAC), AAC, AAC+,<br>$\bullet$ |                |             |  |
|                                                                    |                                                |                                              | FLAC, APE, OGG                                                |                |             |  |
|                                                                    | PC: IE9/10, Chrome, Firefox<br>Browser support |                                              |                                                               |                |             |  |
| iOS/MAC OS:<br>Safari<br>Chinese<br>Language support of Web server |                                                |                                              |                                                               |                |             |  |
|                                                                    |                                                |                                              |                                                               |                |             |  |
|                                                                    |                                                |                                              | English                                                       |                |             |  |
| Setup with web server<br>Setup A28 network                         |                                                |                                              |                                                               |                |             |  |
| Setup A28 device name, add password protection                     |                                                |                                              |                                                               |                |             |  |
| Update A28 firmware and restore factory setting                    |                                                |                                              |                                                               |                |             |  |
| Online update firmware                                             |                                                |                                              |                                                               |                |             |  |
|                                                                    | Connect device to Internet                     |                                              |                                                               |                |             |  |

Table 3-1 A28 software description

# **3.1. Airplay introduction**

AirPlay is the streaming standard developed by Apple Inc. It lets you wirelessly stream what's on your iOS device to your HDTV or speaker. It is supported starting from iOS4.2 and OS X Mountain Lion. It can also stream the music in PC or Mac via iTunes 10.1 or above.

When the user devices (including iMac, PC, iPod touch, iPhone, iPad) are in the same WiFi LAN with the speaker that supports Airplay, when the user device launches the applications such as iTunes or iOS music applications, the

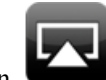

Airplay button appears. When click the Airplay button, please choose the speaker that you want to stream

to.

# **3.2. DLNA introduction**

Digital Living Networrk Alliance (DLNA) is an organization formed by companies in consumer electronics, cellphone and PC fields. The device with DLNA certification could seamlessly works with other DLNA devices

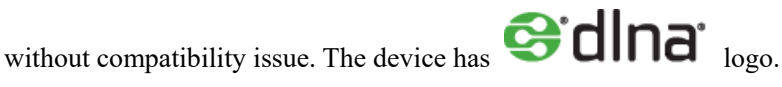

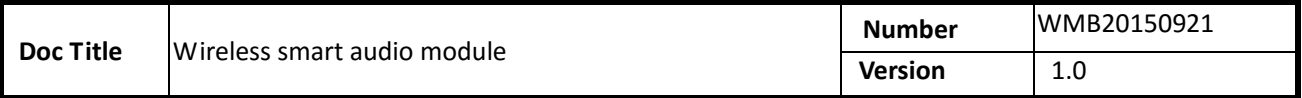

## **3.3. WiFi mode**

WiFiAudio-A28 module is working at WiFi AP Client mode. To setup AP client mode, please setup with web browser when you connect with the device via WiFi or Ethernet.

#### **3.3.1. AP Client mode**

Device working under AP Client could serve as AP and client simultaneously. When it is used as AP, other wireless device could connect with it directly. Meanwhile, it could connect to other wireless AP as a wireless station. In this mode, device could connect with WiFiAudio-A28 and playback music to this device with airplay or DLNA. Meanwhile, if WiFiAudio-A28 is connected with main wireless AP that is connected to Internet, the device that is connected with WiFiAudio-A28 has access to Internet too.

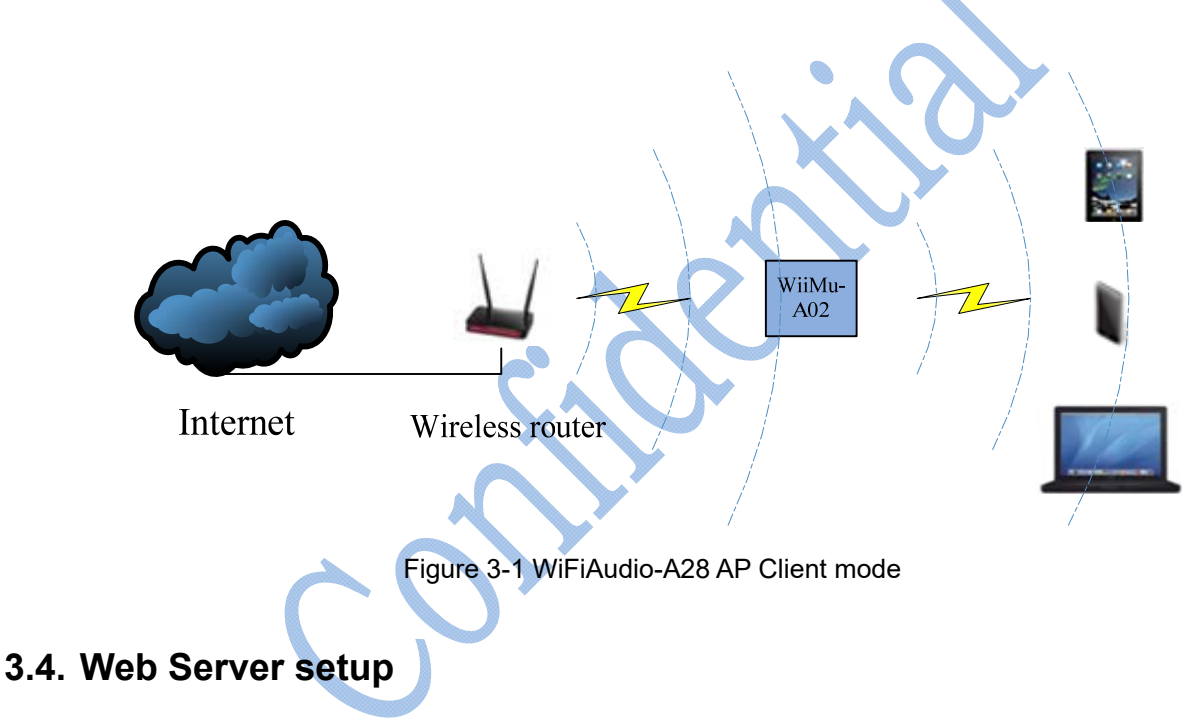

WiFiAudio-A28 module provides built-in web server to let user configure the module via the Internet browser. In the factory mode, the SSID of WiFiAudio-A28's AP port is in the form of WiFiAudio xxxx. The xxxx represent four digital numbers. The IP address, user name and password are shown below:

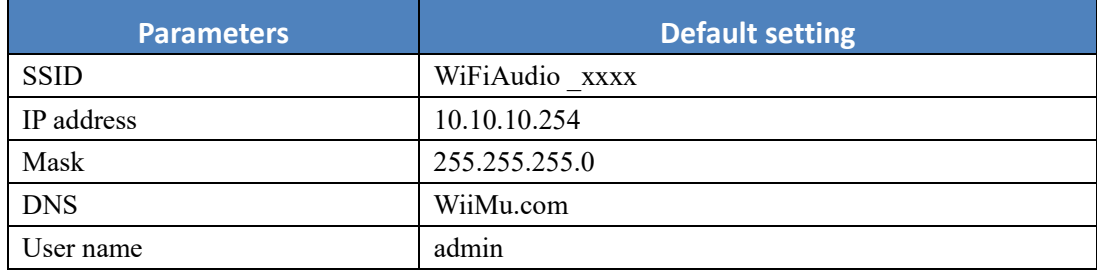

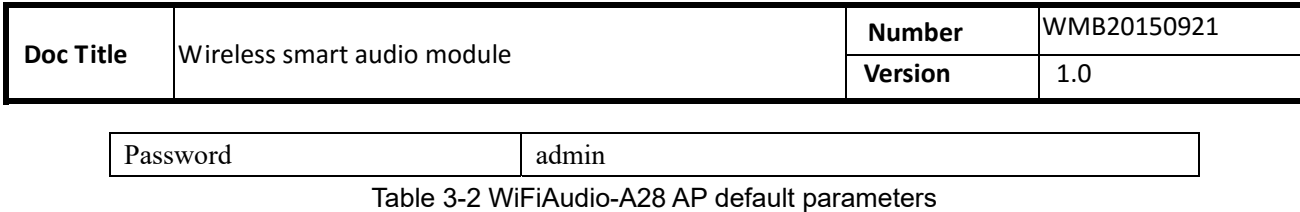

You could use PC, iOS or Android device connect the WiFiAudio-A28 first as wireless AP, then launch the browser and login to web server and configure the module. It supports IE8.0 or up, Chrome and Safari Internet browser.

#### 3.4.1. **Web server login**

When the user devices are in the same network as WIFIAudio-A28 the user could login to the built-in web server by entering "http://10.10.10.254" or "http://wiimu.com" in the Internet browser. Currently, both English and Chinese language are supported in the web server and could be configured in the setup page. However, it is also possible to add other language support. The following example is shown in English as it is selected as the default language in the web server.

If the WIFIAudio-A28 device is not connected to another AP to get Internet access, the web server will be directed to the WIFI setup page. In this page, the user could choose the AP to connect. Otherwise, if it is already connected with another AP, it will be redirected to the setting page for other settings.

#### **3.4.2. Connecting the module to another AP**

In this page, the network information such as the connected AP and list of available AP are displayed. Please see the details in Figure 3-2. The user could select the AP to connect to provide the module with Internet access. Meanwhile, the module could serve as the AP for other devices that could directly connect with the module. In the case, the module worked as "AP client" or so called bridge mode.

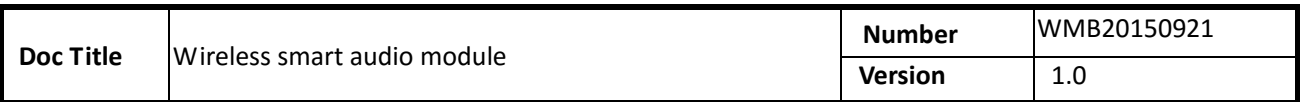

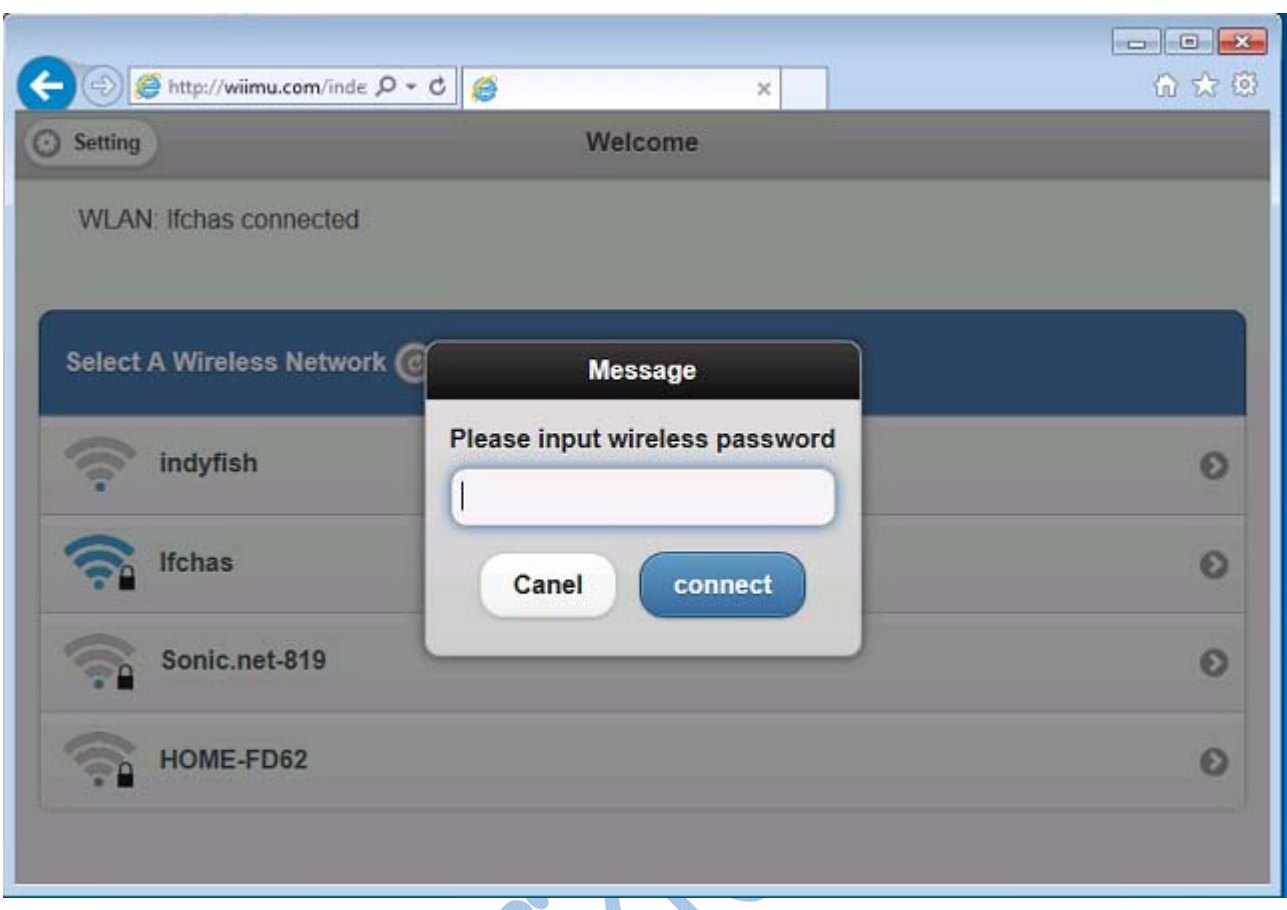

Figure 3-2 Connect WiFiAudio-A28 with another AP

After entering the password for the connected AP, there is pop up message window to remind you that the user device should be in the same network as WiFiAudio-A28 in order to use it , i.e., the user device is connected to the module directly or the AP that the module is connected to.

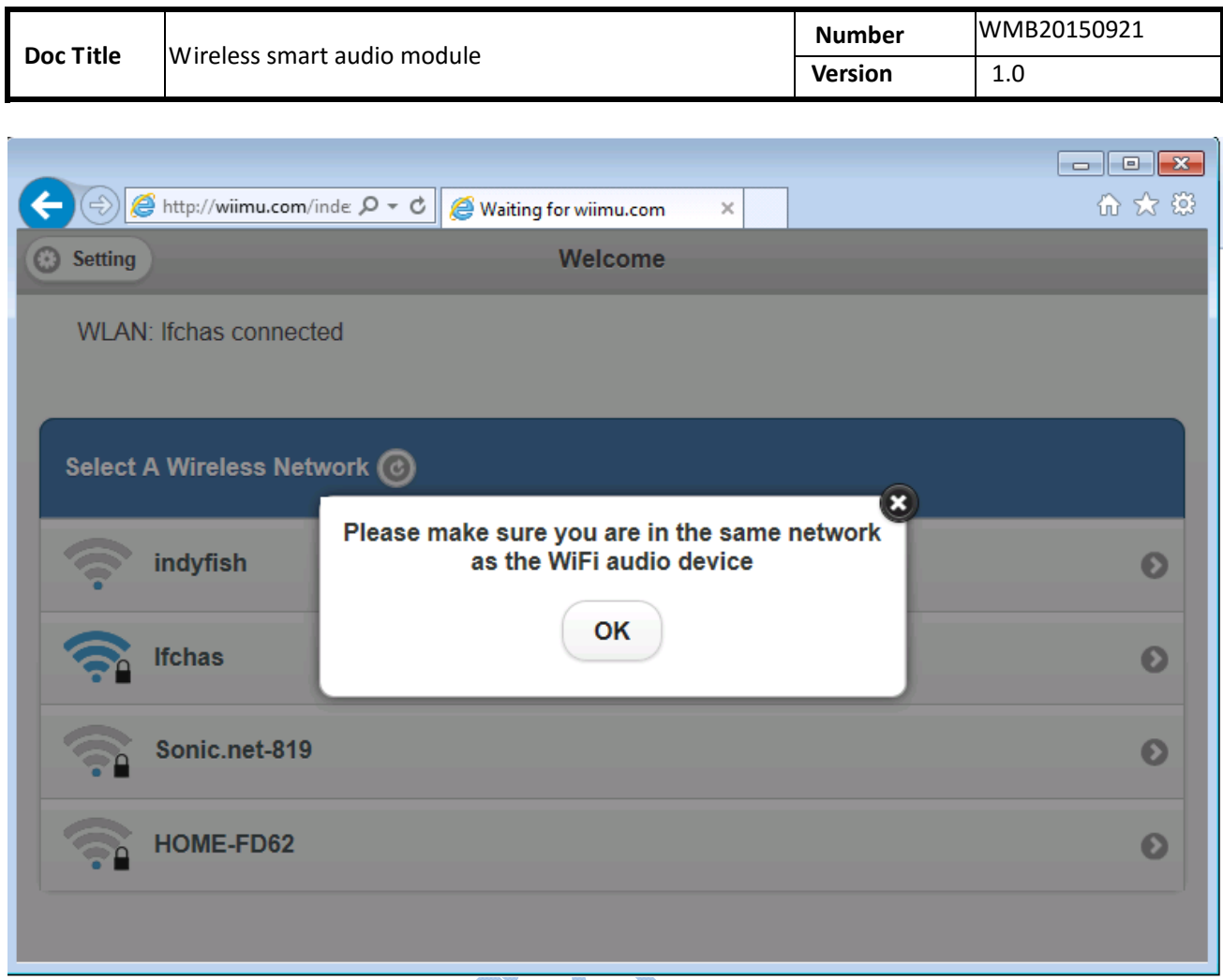

Figure 3-3 Keep the device and WIFIAudio-A28 in the same network

#### **3.4.3. Advanced setting for the module**

Press the setting button in top left corner of the WiFi setup page to enter the page for advanced settings. There are three setting fields such as device information, module and wireless LAN setting.

#### **3.4.3.1. Module setting page**

It is used to perform manual software upgrade, restore factory settings and setup the default language.

#### **3.4.3.1.1. Software upgrade**

**Important: software upgrade is the critical operation so please be cautious of doing this. In the process of software upgrade, please don't playback any music or any other operation except the software upgrade. Please don't disconnect the power for the module during the process.** 

It is also possible to use the online update if the device is connected with the Internet by press the "Check Online update" button in the software upgrade page. The module will then check if there is updated version in the remote

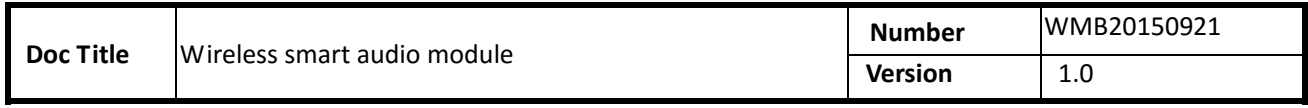

maintenance server.

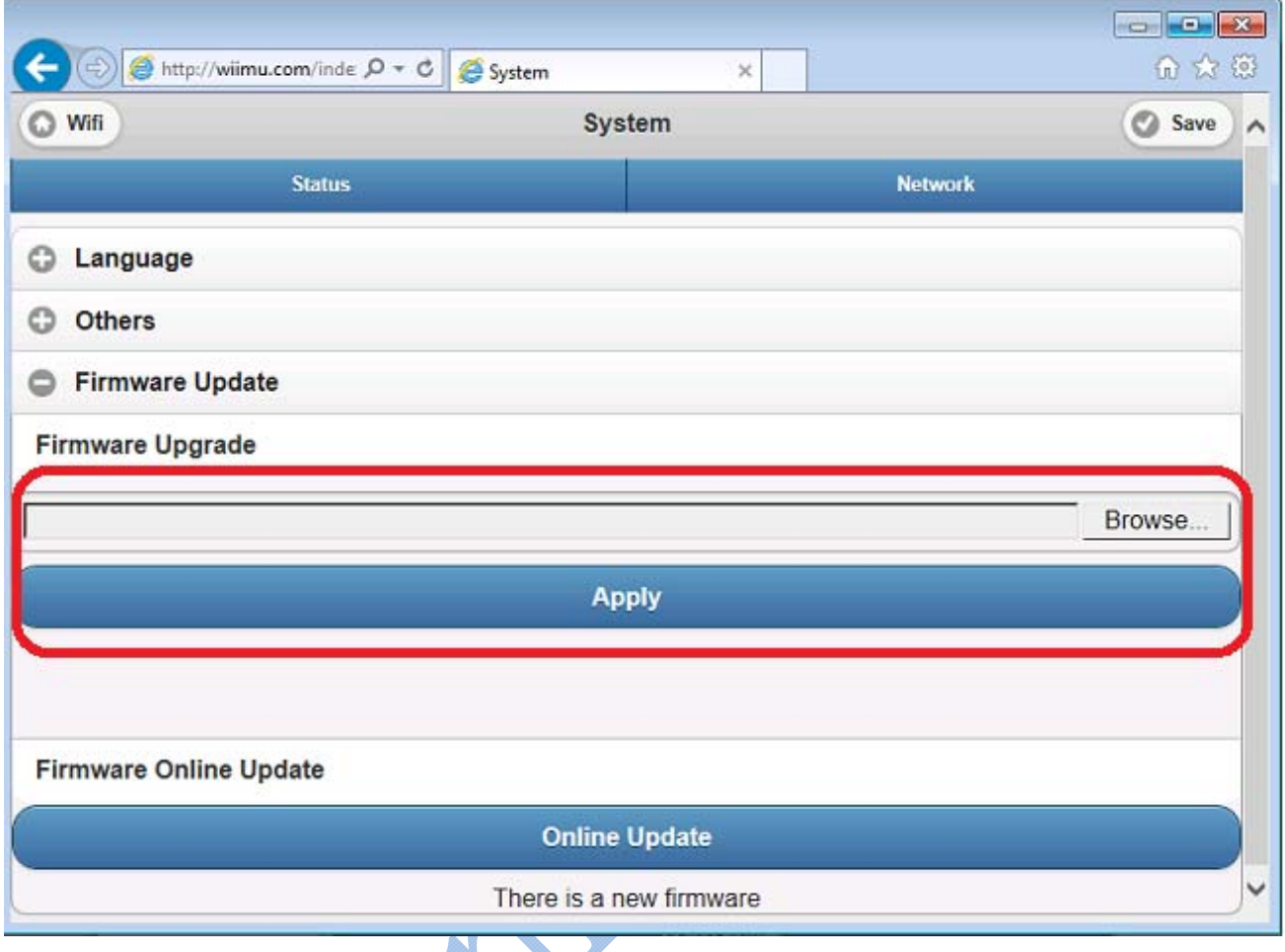

Figure 3-4 Upgrade the module firmware manually

# **3.5. Use UART to debug**

# The UART needs setup as follows:

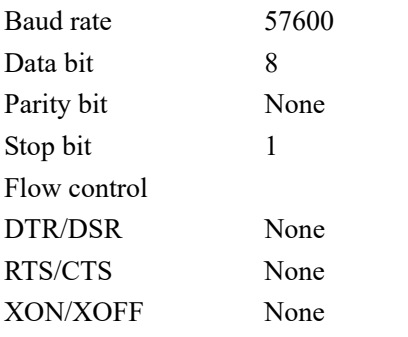

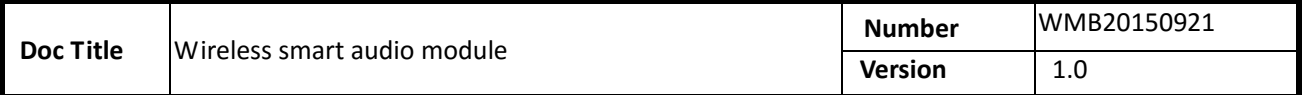

## **3.6. WPS Setting**

WPS (Wi-Fi Protected Setup) is used to simplify the Wi-Fi setup. Working with WPS enabled router, user doesn't need choose the Wi-Fi SSID and enter password. Instead, user just needs press the button (PBC mode) and it will join the network safely.

To enter the WPS mode, keep low pulse ( 300ms < t <5s) for "nReload" pin in A28 module.

# **3.7. Restore to factory setting**

To restore the factory setting for the module, keep low pulse for t >5s for "nReload" pin in the A28 module. When the factory setting is restored, the system will reboot automatically.

#### **FCC Warning**

This device complies with Part 15 of the FCC Rules. Operation is subject to the following two conditions:

(1) this device may not cause harmful interference, and

(2) this device must accept any interference received, including interference that may cause undesired operation.

NOTE: Any changes or modifications to this unit not expressly approved by the party responsible for compliance could void the user's authority to operate the equipment.

#### **FCC Radiation Exposure Statement:**

This equipment complies with FCC radiation exposure limits set forth for an uncontrolled environment. End users must follow the specific operating instructions for satisfying RF exposure compliance.

**Note 1:** This module certified that complies with RF exposure requirement under portable or mobile or fixed condition, this module is to be installed only in portable or mobile or fixed applications.

A portable device is defined as a transmitting device designed to be used so that the radiating structure(s) of the device is/are within 20 centimeters of the body of the user

A mobile device is defined as a transmitting device designed to be used in other than fixed locations and to generally be used in such a way that a separation distance of at least 20 centimeters is normally maintained between the transmitter's radiating structure(s) and the body of the user or nearby persons. Transmitting devices designed to be used by consumers or workers that can be easily re-located, such as wireless devices associated with a personal computer, are considered to be mobile devices if they meet the 20 centimeter separation requirement.

A fixed device is defined as a device is physically secured at one location and is not able to be easily moved to another location.

**Note 2:** Any modifications made to the module will void the Grant of Certification, this module is limited to OEM installation only and must not be sold to end-users, end-user has no manual instructions to remove or install the device, only software or operating procedure shall be placed in the end-user operating manual of final products.

**Note 3:** The device must not transmit simultaneously with any other antenna or transmitter.

**Note 4:** To ensure compliance with all non-transmitter functions the host manufacturer is responsible for ensuring compliance with the module(s) installed and fully operational. For example, if a host was previously authorized as an unintentional radiator under the Declaration of Conformity procedure without a transmitter certified module and a module is added, the host manufacturer is responsible for ensuring that the after the module is installed and operational the host continues to be compliant with the Part 15B unintentional radiator requirements. Since this may depend on the details of how the module is integrated with the host, LM Technologies Ltd. shall provide guidance to the host manufacturer for compliance with the Part 15B requirements.

**Note 5:** FCC ID label on the final system must be labeled with "Contains FCC ID: 2AAPP-A28" or "Contains transmitter module FCC ID: 2AAPP-A28".

The transmitter module must be installed and used in strict accordance with the manufacturer's instructions as described in the user documentation that comes with the host product. Wiimu Information Technology Inc. is responsible for the compliance of the module in all final hosts.